# **APLIKASI GOOGLE MAPS API UNTUK PEMBUATAN SISTEM INFORMASI GEOGRAFIS (SIG) BERBASIS WEB USAHA MIKRO KECIL MENENGAH (UMKM) DI KABUPATEN BLITAR**

### **Agung Budi Cahyono, Amelia Fadhila**

Departemen Teknik Geomatika, FTSLK - ITS, Kampus ITS Sukolilo, Surabaya, 60111 *e-mail*: agungbc@geodesy.its.ac.id

#### **Abstrak**

Pengembangan produk UMKM berbasis pariwisata saat ini sedang menjadi fokusan pemerintah Kabupaten Blitar untuk meningkatkan pembangunan ekonomi. Dalam mewujudkan dan meningkatkan efisiensi dan efektifitas (UMKM) yang mandiri dan berkembang, diperlukan sebagai media pendukung yang nantinya dapat berguna sebagai alat untuk mensejajarkan UMKM yang ada di Kabupaten Blitar. Penelitian ini menggunakan data spasial berupa Koordinat lokasi, alamat dan data non spasial berupa data dan informasi pendukung berupa nama UMKM, Kategori, Jenis Produk, Alamat, Kontak atau nomor telefon, Pemilik atau penanggung jawab, dan foto UMKM. Basisdata yang dibuat pada PHPMyAdmin pada WebGIS ini dibangun berdasarkan data tabular dari Dinas Perindustrian dan Perdagangan, Dinas Koperasi dan UMKM Kabupaten Blitar, serta hasil penelitian lapangan. Hasil dari penelitian ini adalah WebGIS Usaha Mikro Kecil da Menengah (UMKM) Kabupaten Blitar yang menyajikan informasi mengenai lokasi, atribut, , serta dilengkapi dengan fitur pencarian dan menambah informasi UMKM. Sedangkan dari hasil analisa data didapatkan hasil 908 UMKM yang memiliki Surat Izin Usaha Perdagangan (SIUP) telah memiliki tempat usaha yang tetap, dengan 60 Usaha Mikro Lokasi Koordinat Terdefinisi (UMKT)dan 848 Usaha Mikro Lokasi Koordinat Belum Terdefinisi (UMKBT). Untuk UMKM yang memiliki Izin Usaha Mikro Kecil (IUMK) berjumlah 741 Usaha, dengan 39 merupakan UMKT dan 702 UMKBT*.* 

*Kata Kunci— UMKM, WebGIS, Google Maps API*

#### **PENDAHULUAN**

Seiring kemajuan teknologi yang berkembang pesat, kebutuhan masyarakat akan informasi juga meningkat. Salah satu untuk mendapatkan informasi dengan cepat adalah dengan media internet. Informasi tersebut antara lain mengenai potensi suatu daerah seperti Usaha Mikro Kecil Menengah (UMKM) yang berbasis pariwisata. Teknologi dibidang Geomatika juga mengalami kemajuan. Salah satunya berupa munculnya aplikasi Sistem Informas geografis (SIG) yang dimiliki Google Earth dan Google Maps. Pembuatan sistem informasi geografis berbasis web (WebGIS) merupakan cara atau metode yang dapat digunakan pemerintah Kabupaten Blitar Untuk menyajikan informasi UMKM dan membantu monitoring wilayah pembinaan pemkab Blitar. Manfaat yang diperoleh adalah sebagai berikut; menyajikan Sistem Informasi Geografis berbasis *Web* yang mampu memberikan informasi untuk kepentingan promosi Usaha Mikro Kecil dan Menengah (UMKM) di Kabupaten Blitar yang mudah diakses oleh masyarakat serta pelaku bisnis, dan khususnya sebagai inventarisasi bagi Dinas Perindustrian dan Perdagangan, Dinas Koperasi dan UMKM, Badan Perencanaan Daerah serta dinas lainnya di Kabupaten Blitar yang terkait, serta menjalin keterlibatan masyarakat melalui adanya *Web*.

#### **METODOLOGI PENELITIAN**

### **Data dan Lokasi Penelitian**

Adapun peralatan yang digunakan adalah:

- 1. Perangkat Keras (*Hardware*)
	- a. Laptop
	- b. Printer
	- c. Kamera Asus Zenfone 3
	- d. GPS *Handheld* Oregon 650
- 2. Perangkat Lunak (*Software*)
	- a. *Google Maps API* untuk penyedia layanan peta online
	- b. *Microsoft Office* untuk pembuatan laporan
	- c. *Microsot Excel* untuk pengumpulan basisdata awal
	- d. *Microsoft Visio* untuk pembuatan diagram alir, dan diagram ERD
	- e. *Sublime* untuk pembuatan script
- f. *XAMPP* untuk mengkonfigurasikan *Web-Server* apache, PHP, dan MySQL
- g. *PhpMyAdmin untuk penyimpanan basisdata Html Php MySQL* untuk bahasa pemrograman

Sedangkan bahan yang digunakan dalam penelitian ini adalah :

- 1. Data spasial berupa peta online dari *Google Maps* dan hasil survey lapangan koordinat dari *GPS Handheld* lokasi-lokasi UMKM
- 2. Data non spasial berupa data primer dan data sekunder dari Dinas Perindustrian dan Perdagangan, dan Dinas Koperasi dan UMKM.

Lokasi penelitian berada di Kabupaten Blitar, Jawa Timur. Kabupaten Blitar berada disebelah Selatan Khatulistiwa yaitu terletak pada 110° 40' - 112° 10' Bujur Timur dan 7º 58' - 8º 9' 5" Lintang Selatan. dengan batas-batas wilayah sebagai berikut :

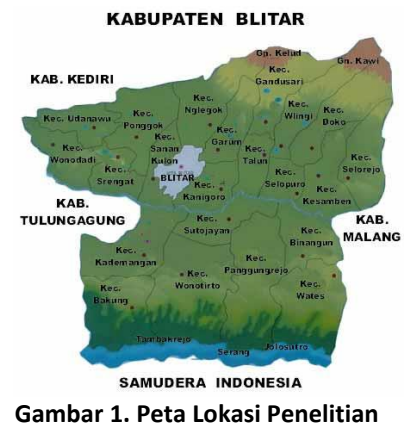

**(***Sumber :* **Pemerintah Kabupaten Blitar 2012)**

- o Melakukan pembuatan basis data dan normalisasi data yang diperoleh dari hasil survei lapangan menggunakan *PHPMyAdmin*  (yang terdapat dalam server *localhost*  XAMPP) sehingga data yang dimunculkan lebih terstruktur dan sesuai kaidah SIG.
- o Melakukan registrasi pada situs *Google Maps*  untuk mendapatkan *API Key* yang berisikan kode untuk mengakses *Google Maps*. Dalam langkah ini dilakukan modifikasi fiture yang dibutuhkan WebGIS Kabupaten Blitar dari bawaan *Google Map.* Ada 3 *fiture* yang digunakan adalah fungsi menampilkan peta, fungsi menampilkan lokasi pengguna, dan fungsi mencari rute.
- o Mengintegrasikan informasi yang berasal dari basis data yang telah dibuat beserta aplikasi *Google Maps API* ke dalam *we*b yang telah di desain.
- o Proses pembuatan *script* menggunakan *Sublime*. Apabila dalam pengujian aplikasi menggunakan uji usabilitas terhadap tampilan *web* terdapat kesalahan atau tidak layak maka perintah *script* yang ditulis perlu dicermati agar tampilan *web* dapat diperbaiki sehingga memudahkan pengguna dalam melakukan fungsi-fungsi *web*.
- o Proses pembuatan *interface web* dilakukan untuk mendesain tampilan *website* yang diinginkan.
- o Setelah semua *script* selesai dibuat dan *interface web* selesai di desain, maka *web*SIG dapat ditampilkan dalam *localhost* (XAMPP).
- o Agar *web* yang dibangun dapat dipublikasikan maka diperlukan *hosting* dan *domain*. *Hosting* merupakan tempat meletakkan *filefile* yang telah dibuat. *Domain* merupakan alamat *web*. Tugas akhir ini menggunakan nama domain www.umkm-blitar.id
- o Setelah itu *Web*SIG UMKM Kabupaten Blitar tampil secara *online*.

## **HASIL DAN PEMBAHASAN**

Proses Pembuatan SIG Berbasis Web Pada proses pembuatan WebGIS ini, akan dilakuakan prosesproses sebagai berikut :

### **Pembuatan Webgis**

Pada proses ini hal yang penting dilakukan adalah menampilkan peta dan citra *Google Maps* ke dalam Web yang dibuat. Tahapan yang dilakukan adalah sebagai berikut :

**1. Pembuatan** *Tamplate Google Maps API Template Google Maps API* merupakan kode (*javascript* ditambah html) awal yang disediakan oleh *Google* untuk memudahkan pengguna dalam mengembangkan peta sesuai

dengan keinginan pengguna.

```
!DOCTYPE html>
<h+ml> <head>
    <title>Simple Map</title>
     <meta name="viewport" 
content="initial-scale=1.0">
     <meta charset="utf-8">
     <style>
       /* Always set the map height 
explicitly to define the size of the 
div
        * element that contains the 
map. */
       #map {
         height: 100%;
 }
       /* Optional: Makes the sample 
page fill the window. */
       html, body {
         height: 100%;
         margin: 0;
         padding: 0;
 }
     </style>
   </head>
   <body>
     <div id="map"></div>
     <script>
       var map;
       function initMap() {
        map = newgoogle.maps.Map(document.getElementBy
Id('map'), {
          center: {lat: -8.098414,
lng: 112.164375},
           zoom: 13
         });
</script>
     <script async defer
src="https://maps.googleapis.com/maps
/api/js?key=AIzaSyBW_zw0UYc86ByAEM3qG
5DWlarMC_LaZKs&callback=initMap">
     </script>
   </body>
</html>
```
Perhatikan pada script yang menunjukkan titik koordinat **center: {lat: -8.098414, lng: 112.164375}.** Fungsi var tersebut digunakan agar memberikan kemudahan bagi data koordinat yang dimasukkan oleh pengguna sehingga koordinat bersifat dinamis. Fungsi nilai center (-8.098414, 112.164375) untuk menampilkan Kabupaten Blitar pada peta.

### **Hasil Pengolahan WebGIS**

Sub halaman Peta yang berisikan peta *online Google Maps* serta fitur-fitur yang berfungsi untuk menampilkan informasi pada peta. *Form* utama ini memiliki 3 *Icon* yaitu *Icon* Industri Makanan, *Icon*  Industri Kerajinan, dan *Icon* Industri Fashion. *Icon*  Industri Makanan ditunjukan dengan *point*  berwarna Merah, *Icon* Industri Kerajinan dengan *point* berwarna Biru Tua, sedangan *Icon* Industri Fashion ditunjukan dengan *point* berwarna Biru Muda. Fiture pilihan bantuan yang di berikan adalah pencarian berdasarkan input nama usaha, kategori dan fiture pencarian berdasarkan Kecamatan.

Selain itu terdapat Informasi Tambahan berupa Tempat wisata di wilayah Kabupaten Blitar dengan simbol berwarna Hijau, Informasi Tambahan Stasiun Kereta Api yang melewati wilayah Kabupaten Blitar dengan simbol berwarna Hitam, dan informasi tambahan berupa Terminal Bus yang ada di Kabupaten Blitar dengan simbol berwarna Oranye.Tampilan dapat dilihat pada Gambar berikut ini;

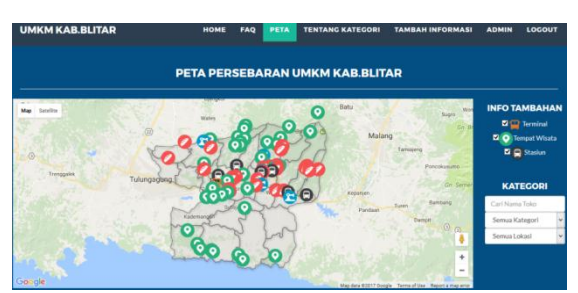

**Gambar 2. Sub-Halaman Peta** *Terrain*

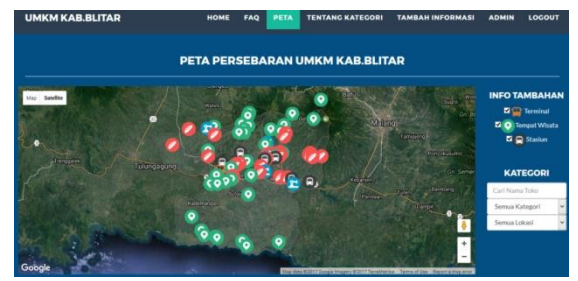

**Gambar 3. Tampilan Peta** *Satellite*

#### **ANALISA**

*WebGIS* UMKM Kabupaten Blitar ini merupakan langkah awal yang memungkinkan untuk dikembangkan lebih jauh sesuai dengan kebutuhan Dinas Perdagangan dan Perindustrian dan dinas

Koperasi dan UMKM Kabupaten Blitar sesuai kebutuhan. Pada *WebGIS* UMKM Kabupaten Blitar ini terdapat kelebihan dan keterbatasan penggunaan, yaitu diantaranya:

- a. Kelebihan *WebGIS* UMKM Kabupaten Blitar
	- Memiliki *Fiture* yang mempermudah pengguna untuk melihati peta persebaran serta informasi data Usaha Mikro Kabupaten Blitar.
	- Memiliki *Fiture* pencarian berdasar nama usaha, kategori dan pencarian berdasarkan Kecamatan.
	- Memiliki informasi terkait usaha mikro yang ada di Kabupaten Blitar
	- Terdapat Informasi tambahan berupa tempat wisata, stasiun , dan terminal yang ada di Kabupaten Blitar.
- b. Keterbatasan *WebGIS* UMKM Kabupaten Blitar
	- *WebGIS* UMKM Kabupaten Blitar belum mampu menambahkan titik usaha dengan cara *input* langsung dari koordinat, tetapi menambahkan titik dengan menggambarkan langsung pada peta.
	- *WebGIS* UMKM Kabupaten Blitar belum mampu menyediakan fiture perbaiki informasi UMKM yang telah ada.

## **KESIMPULAN**

Dari hasil penelitian ini dapat disimpulkan bahwa:

1. Telah dibuat *WebGIS* yang memiliki kemampuan untuk menampilkan informasi persebaran UMKM di Kabupaten Blitar serta informasi pendukung melalui peta *online Google Maps*. Terdapat 45 titik *sample* UMKM di Kabupaten Blitar. Dengan tampilan peta dapat berupa peta *satellite*  atau peta *terrain*, tergantung keinginan atau kebutuhan *user*. Selain itu, u*ser* dapat menampilkan lokasi UMKM serta informasi pendukung yang diinginkan *user* melalui fitur pencarian. Terdapat 3 fitur pencarian, yaitu pencarian berdasarkan nama UMKM, Kategori UMKM yang dimasukkan oleh *user*, dan pencarian berdasarkan Kecmatan.

- 2. Telah dibuat informasi tambahan pada *WebGIS* UMKM Kabupaten Blitar dengan 35 titik tempat wisata yang tersebar diseluruh wilayah Kabupaten Blitar, 6 titik stasiun kereta api, dan 1 titik Terminal Bus. Beberapa hal yang perlu dilakukan untuk penelitian selanjutnya adalah sebagai berikut:
	- 1. Menyediakan fitur pencarian berdasarkan alamat.
	- 2. *WebGIS* yang dibuat hanya memiliki kemampuan untuk menyajikan petunjuk arah atau rute antar lokasi yang *user* ingin tampilkan melalui fitur arah. Fitur ini memanfaatkan layanan dari *Google* yaitu *Google Maps Directions API*, yang hanya bisa bekerja pada *browser* dari *Google*  yaitu *Google Chrome*. Untuk itu kedepannya dapat dbuat fitur petunjuk arah atau rute yang bisa bekerja pada semua browser

## **DAFTAR PUSTAKA**

- Bappeda Kabupaten Blitar. 2013. Gambaran Umum Wilayah Kabupaten Blitar. <URL: http://diskopumkm.blitarkab.go.id>. Dikunjungi pada tanggal 20 November 2016, jam 14.30.
- Tambunan, Tulus. UMKM Di Indonesia, (Bogor: Ghalia Indonesia, 2009).
- Pemerintah Kabupaten Blitar. 2012. Gambaran Umum. <URL: [http://www.blitarkab.go.id/2012/06/06/g](http://www.blitarkab.go.id/2012/06/06/gambaran-umum) [ambaran-umum>](http://www.blitarkab.go.id/2012/06/06/gambaran-umum). Dikunjungi pada tanggal 20 November 2016, jam 14.30.